## **WebSphere**® **Adapters**

バージョン **7** リリース **0 Feature Pack 1**

# **WebSphere Adapter for IBM i** ユーザーズ・ガイド バージョン *7* リリース *0 Feature Pack 1*

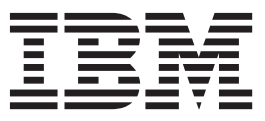

# **WebSphere**® **Adapters**

バージョン **7** リリース **0 Feature Pack 1**

# **WebSphere Adapter for IBM i** ユーザーズ・ガイド バージョン *7* リリース *0 Feature Pack 1*

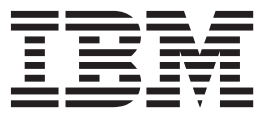

#### - お願い ――――

本書および本書で紹介する製品をご使用になる前に、 9 [ページの『特記事項』に](#page-14-0)記載されている情報をお読みください。

# 目次

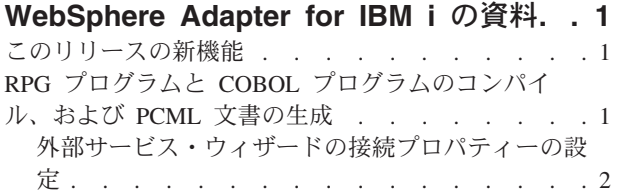

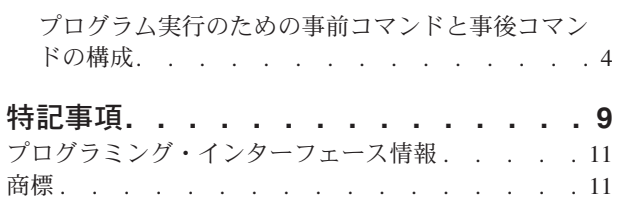

### <span id="page-6-0"></span>**WebSphere Adapter for IBM i** の資料

WebSphere® Adapter for IBM® i では、特別なコーディングを行うことなく、IBM i システムと情報を交換できる統合プロセスを作成できます。

#### このリリースの新機能

このバージョンには、ビジネスの柔軟性、ユーザー・エクスペリエンス、および再 利用性を高めるために、以下の新機能が搭載されています。

サポートされている他の機能に関する詳細な情報は、WebSphere Adapter for IBM i インフォメーション・センター [\(http://publib.boulder.ibm.com/infocenter/dmndhelp/](http://publib.boulder.ibm.com/infocenter/dmndhelp/v7r0mx/topic/com.ibm.wsadapters.jca.iseries.doc/doc/stbp_isa_welcome.html) [v7r0mx/topic/com.ibm.wsadapters.jca.iseries.doc/doc/stbp\\_isa\\_welcome.html\)](http://publib.boulder.ibm.com/infocenter/dmndhelp/v7r0mx/topic/com.ibm.wsadapters.jca.iseries.doc/doc/stbp_isa_welcome.html) に記載され ています。このサイトは、定期的に最新の情報に更新されます。

WebSphere Adapter for IBM i は、以下の機能をサポートしています。

v RPG プログラムと COBOL プログラムのコンパイル、および PCML 文書の生 成。

注**:** WebSphere Integration Developer では、1 つのバージョンのアダプターのみをワ ークスペースにインポートしてください。バージョン 7.0.0.1 のフィックスパックま たはバージョン 7.0.1.0 のフィーチャー・パックの、いずれかのアダプターが使用で きます。

ランタイム環境のアプリケーション (EAR) には、1 つのバージョンの組み込み RAR ファイル (バージョン 7.0.0.1 のフィックスパックまたはバージョン 7.0.1.0 のフィーチャー・パックの、いずれかのアダプター) のみを含めるようにしてくだ さい。ノード・レベルがデプロイされたアダプターでも、1 つのバージョンのアダ プターのみを組み込んでください。

## **RPG** プログラムと **COBOL** プログラムのコンパイル、および **PCML** 文書 の生成

オブジェクトをディスカバーする際に、実行する RPG プログラムおよび COBOL プログラムのリストを表示して選択できるようになりました。選択したプログラ ム・ファイルを自動的にコンパイルして PCML ファイルを生成することもできま す。手動でコンパイルして PCML ファイルを生成する必要はありません。

注**:** 反復のディスカバリー中は、「RPG プログラム (RPG Program)」および「COBOL プログラム (COBOL Program)」を直接処理するオプションは使用できません。

接続プロパティーの設定、およびアダプターでの事前コマンドと事後コマンドの実 行の構成については、以下のトピックを参照してください。

#### <span id="page-7-0"></span>外部サービス・ウィザードの接続プロパティーの設定

外部サービス・ウィザード で IBM i システム上のビジネス・オブジェクトをディ スカバーできるようにするには、接続プロパティーを指定する必要があります。

#### このタスクについて

外部サービス・ウィザード では、IBM i システム に接続してサービス記述のディ スカバーと作成を行うために、これらのプロパティーが必要となります。

#### 手順

- 1. 外部サービス・ウィザードを開始し、[http://publib.boulder.ibm.com/infocenter/](http://publib.boulder.ibm.com/infocenter/dmndhelp/v7r0mx/topic/com.ibm.wsadapters.jca.iseries.doc/shared/tsha_procdirection.html) [dmndhelp/v7r0mx/topic/com.ibm.wsadapters.jca.iseries.doc/shared/](http://publib.boulder.ibm.com/infocenter/dmndhelp/v7r0mx/topic/com.ibm.wsadapters.jca.iseries.doc/shared/tsha_procdirection.html) [tsha\\_procdirection.html](http://publib.boulder.ibm.com/infocenter/dmndhelp/v7r0mx/topic/com.ibm.wsadapters.jca.iseries.doc/shared/tsha_procdirection.html)のトピックで説明されているように、「処理方向の選択」 ウィンドウに適切な情報を入力します。
- 2. 「ディスカバリー・プロパティーの指定」ウィンドウで、ウィザードがIBM i シ ステムへの接続に使用する接続プロパティーを指定します。
	- a. 「ホスト名」フィールドに、IBM i システム のホスト名または IP アドレス を指定します。
	- b. 「ユーザー名」フィールドに、ウィザードからサーバーへの接続に使用する ユーザー名を入力します。
	- c. 「パスワード」フィールドに、ウィザードからサーバーへの接続に使用する パスワードを入力します。
	- d. 「ディスカバーするオブジェクト・タイプ」リストから、以下のオプション のいずれか 1 つを選択します。
		- v データ・キュー (デフォルト・オプション)
		- v PCML による RPG
		- v PCML による COBOL
		- v PCML による SRVPGM
		- v RPG プログラム (RPG Program)
		- v COBOL プログラム (COBOL Program)

注**:** 反復のディスカバリー中は、「RPG プログラム (RPG Program)」および 「COBOL プログラム (COBOL Program)」を直接処理するオプションは使用で きません。

注**:** IBM i アダプターでサポートされているオブジェクト・タイプについて 詳しくは、[http://publib.boulder.ibm.com/infocenter/dmndhelp/v7r0mx/topic/](http://publib.boulder.ibm.com/infocenter/dmndhelp/v7r0mx/topic/com.ibm.wsadapters.jca.iseries.doc/doc/cisa_suppobjtypes.html) [com.ibm.wsadapters.jca.iseries.doc/doc/cisa\\_suppobjtypes.html](http://publib.boulder.ibm.com/infocenter/dmndhelp/v7r0mx/topic/com.ibm.wsadapters.jca.iseries.doc/doc/cisa_suppobjtypes.html)のセクションを参照 してください。

e. 「オブジェクト・ディスカバリーの場合の **IBM i** 上のライブラリーのパス **(Path to library on IBM i for object discovery)**」フィールドに、前のステッ プで選択したオブジェクト・タイプに基づいて値が取り込まれます。オブジ ェクト・タイプとして「Data queue」、「RPG プログラム (RPG Program)」、または「COBOL プログラム (COBOL Program)」を選択した場合 は、IBM i システム のライブラリー・パスに /QSYS.LIB/ が設定されます。 オブジェクト・タイプの 1 つとして、「PCML による RPG」、「PCML による

COBOL」、「PCML による SRVPGM」など、IBM i プログラムの呼び出しのいず れかを選択した場合は、IBM i システムのライブラリー・パスに /home/ が 設定されます。

f. 「ビジネス・オブジェクト名のプレフィックス」リストに、ビジネス・オブ ジェクト名の先頭に付けるストリングを入力します。 例えば、FIFOQ という ビジネス・オブジェクトを選択し、「ビジネス・オブジェクト名のプレフィ ックス」に Test と入力した場合、ウィザードによって作成されるビジネ ス・オブジェクトの名前は TestFIFOQ になります。

以下の図に、接続プロパティーと「ディスカバーするオブジェクト・タイ プ」リストを示します。

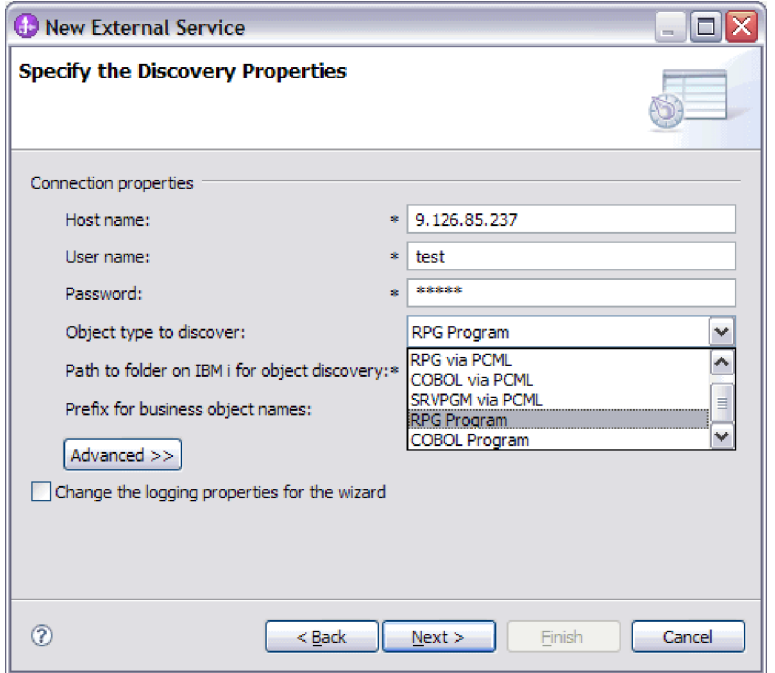

図 *1.* 「ディスカバリー・プロパティーの指定 *(Specify the Discovery Properties)*」ウィンドウ

このウィンドウの接続情報は、ビジネス・オブジェクトをディスカバーするため に、アダプターが IBM i システム に接続する際に使用されます。後からこのウ ィザードを使用して、実行時に使われる接続情報や認証別名を変更することもで きます。

- 3. オプション : 実行時にアダプターの双方向言語サポートを有効にするには、以下 の手順を実行します。
	- a. 「拡張」をクリックします。
	- b. 「**BiDi** プロパティー」リストで、「**BiDi** 変換」を選択します。
	- c. 順序付けスキーマ、テキスト方向、対称スワッピング、文字シェーピング、 および数字シェーピングの各プロパティーを設定して、双方向変換の実行方 法を制御します。
- 4. オプション : ウィザードのログ・ファイルの場所またはログに格納される情報量 を変更するには、「ウィザードのロギング・プロパティーを変更する **(Change logging properties for wizard)**」をクリックして、以下の情報を指定します。
- <span id="page-9-0"></span>v 「ログ・ファイル出力ロケーション」に、ウィザードのログ・ファイルの場所 を指定します。
- 「ロギング・レベル」に、記録するエラーの重大度を指定します。

このログ情報はウィザードでのみ使用されます。実行時は、アダプターはサーバ ーの標準ログ・ファイルおよびトレース・ファイルにメッセージおよびトレース 情報を書き込みます。

5. ウィザードに必要な接続情報を指定し終えたら、「次へ」をクリックします。 「オブジェクトをディスカバーするための **IBM i** 上のフォルダーのパス」フィ ールドが検証されます。このパスが無効であると、メッセージ 「参照したフォ ルダー・パス /QSYS.LIB/rajan.lib11/ が無効です。有効なパスを入力してくだ さい。(The referred folder path /QSYS.LIB/rajan.lib11/ is not valid. Enter a valid path.)」 が表示されます。また、「ログ・ファイル出力場所 **(Log file output location)**」で指定されたディレクトリーにあるログを確認でき ます。接続情報は必ず正確に指定してください。

#### タスクの結果

外部サービス・ウィザードが、指定された情報を使用して IBM i サーバーに接続 し、「エンタープライズ・システムでのオブジェクトの検索」ウィンドウが表示さ れます。

#### 次のタスク

ウィザードでの作業を続行します。ウィザードでビジネス・オブジェクトを作成す る IBM i システム上のオブジェクトを見つけます。

#### プログラム実行のための事前コマンドと事後コマンドの構成

「PCML による RPG」、「PCML による COBOL」、「PCML による SRVPGM」、「RPG プログラム (RPG Program)」、「COBOL プログラム (COBOL Program)」など、モジ ュールで使用するプログラム実行用の事前コマンドと事後コマンドを指定できま す。「構成プロパティー」ウィンドウで、選択したビジネス・オブジェクトの構成 プロパティーを指定します。

#### 手順

- 1. 「ディスカバーするオブジェクト・タイプ」リストで「RPG プログラム (RPG Program)」または「COBOL プログラム (COBOL Program)」を選択した場合は、 続けて以下のステップを実行し、ステップ 2 はスキップしてください。
	- a. メタデータ・ツリーのメタデータ・オブジェクトで「RPG プログラム (RPG Program)」または「COBOL プログラム (COBOL Program)」を選択した場合 は、そのプログラム・ファイルの対応する MBR ファイルがリストされま す。 RPG メタデータ・オブジェクトまたは COBOL メタデータ・オブジェ クトのいずれかを選択して右ペインに移動させることができます。新しくコ ンパイルされた PCML ファイルのパスを示す、新規ウィンドウが表示され ます。

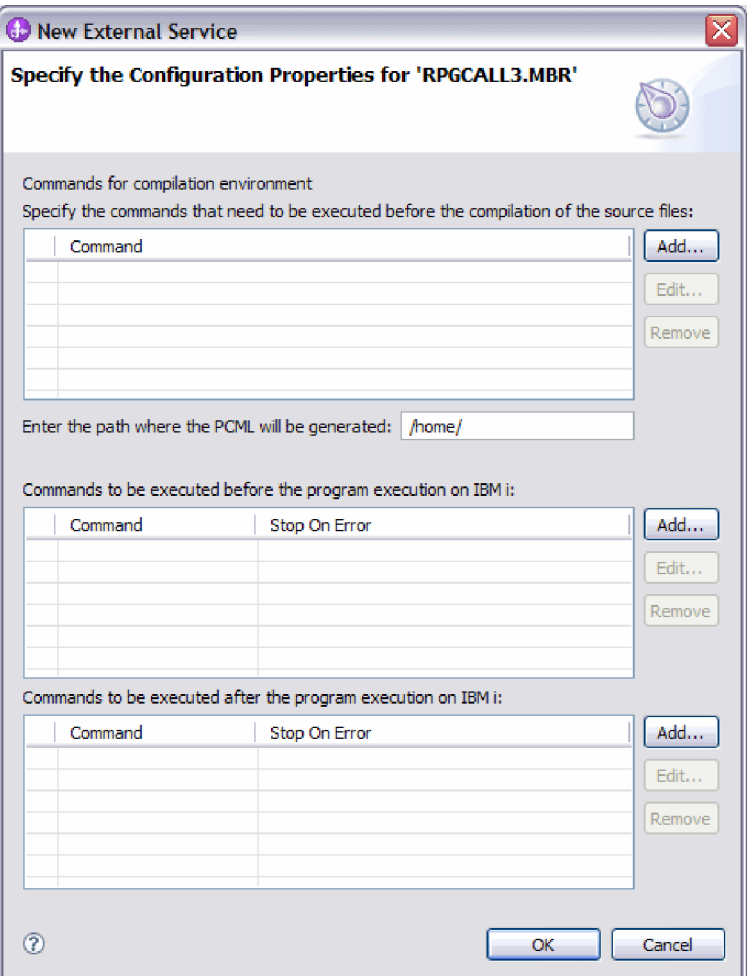

図 *2.* 「構成プロパティー」ウィンドウの指定

注**:** プリコンパイル・コマンドで障害が発生した場合、例外を示すウィンド ウは表示されません。トラブルシューティングについては、ログ・ファイル を参照してください。

- b. コンパイル環境用のコマンドを入力します。これらのコマンドは、アダプタ ーが RPG プログラムまたは COBOL プログラムを PCML としてコンパイ ルする場合でも、事前に実行されます。
- 2. 「ディスカバーするオブジェクト・タイプ」リストから「PCML による RPG」、 「PCML による COBOL」、または「PCML による SRVPGM」を選択した場合は、続 けて以下のステップを実行し、先に進んでください。
	- a. オブジェクト・タイプとして「PCML による RPG」、「PCML による COBOL」、「PCML による SRVPGM」を選択した場合は、パスを指定して、生 成された PCML が IBM i システムに保管されるようにすることができま す。デフォルトのフォルダー・パスは変更することができます。

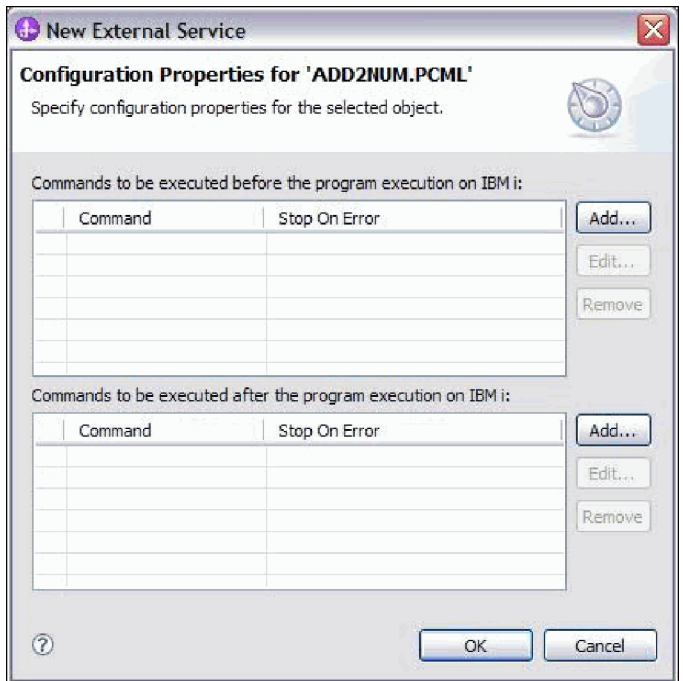

図 *3.* 「構成プロパティー」ウィンドウの指定

- 3. IBM i システムでプログラムを実行する前に実行される事前コマンドおよび事 後コマンドを入力します。事前コマンドは、IBM i でプログラムを実行する前 に実行されるコマンドです。事後コマンドは、IBM i でプログラムを実行した 後に実行されるコマンドです。事前コマンドおよび事後コマンドは、任意の数 だけ追加することができます。「エラー時に停止」は、コマンド実行時に何ら かのエラーが発生した場合に実行を停止するか継続するかを示します。あるコ マンドの「エラー時に停止」が「true」に設定されている場合、コマンドの実行 時にエラーが発生すると、ErrorCompletingRequestFault が生成されて、実行 が停止します。あるコマンドの「エラー時に停止」が「false」に設定されてい る場合、コマンドの実行時にエラーが発生しても、エラーの内容に関係なくコ マンドの実行は継続され、次のコマンドおよびプログラムが実行されます。
- 4. 「追加」をクリックして「IBM i でプログラム実行前に実行するコマンド」ま たは「IBM i でプログラム実行後に実行するコマンド」を追加します。以下の 図に、新規コマンドを追加するための典型的な「追加/編集」ウィンドウを示し ます。

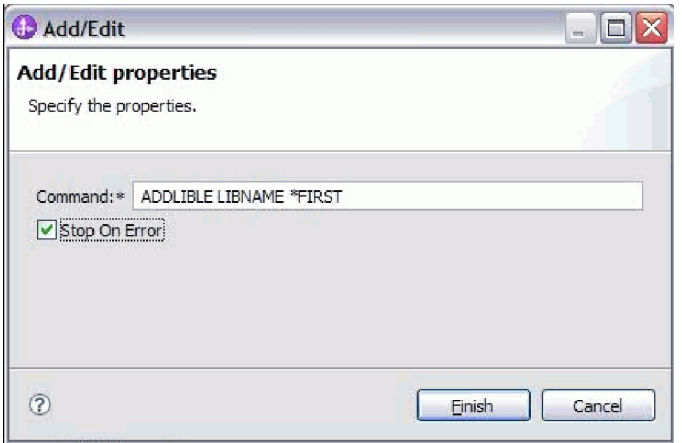

図 *4.* 「プロパティーの追加*/*編集 *(Add Edit Properties)*」ウィンドウ

- 5. 「コマンド」フィールドにコマンド名を入力します。
- 6. 「エラー時に停止」チェック・ボックスを選択すると、実行中にエラーが発生 した場合にコマンドの実行が停止されます。
- 7. 「終了」をクリックして、指定されたプロパティーを追加します。新しい行が 表に付加されます (次の図を参照)。

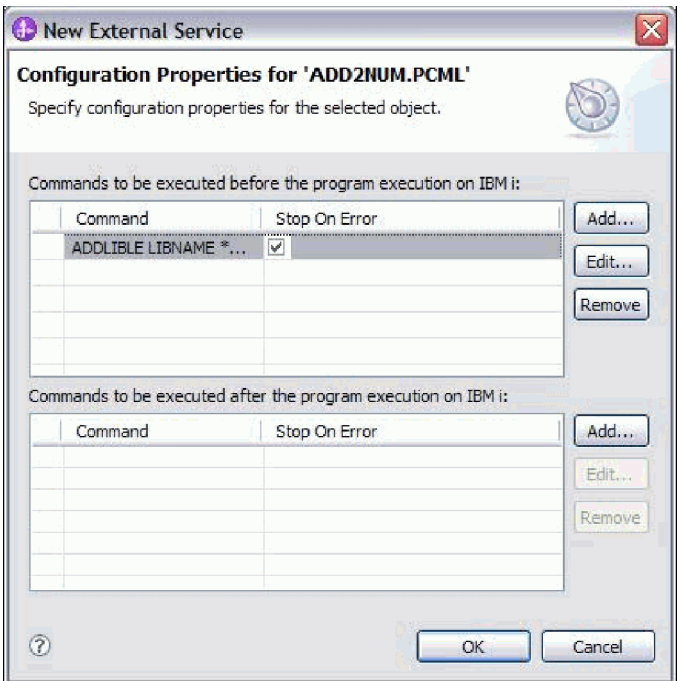

図 *5.* 「プログラムの構成プロパティー」ウィンドウ

- 8. 必要なすべてのコマンドの追加が終了したら、「**OK**」をクリックします。「エ ンタープライズ・システムでのオブジェクトの検索」ウィンドウの選択済みオ ブジェクトのリストに、オブジェクトが追加されます。
- 9. 「エンタープライズ・システムでのオブジェクトの検索」ウィンドウで、複数 のオブジェクトを選択することもできます。

10. モジュールに追加するビジネス・オブジェクトを選択したら、「次へ」をクリ ックします。複合プロパティーの指定ウィンドウが表示されます。

#### タスクの結果

構成したビジネス・オブジェクトが、「エンタープライズ・システムでのオブジェ クトの検索」ウィンドウにリストされます。

#### 次のタスク

「複合プロパティーの指定」ウィンドウで、関連する操作を追加または除去しま す。

## <span id="page-14-0"></span>特記事項

本書は米国 IBM が提供する製品およびサービスについて作成したものです。

本書に記載の製品、サービス、または機能が日本においては提供されていない場合 があります。日本で利用可能な製品、サービス、および機能については、日本 IBM の営業担当員にお尋ねください。本書で IBM 製品、プログラム、またはサービス に言及していても、その IBM 製品、プログラム、またはサービスのみが使用可能 であることを意味するものではありません。これらに代えて、IBM の知的所有権を 侵害することのない、機能的に同等の製品、プログラム、またはサービスを使用す ることができます。ただし、IBM 以外の製品とプログラムの操作またはサービスの 評価および検証は、お客様の責任で行っていただきます。

IBM は、本書に記載されている内容に関して特許権 (特許出願中のものを含む) を 保有している場合があります。本書の提供は、お客様にこれらの特許権について実 施権を許諾することを意味するものではありません。実施権についてのお問い合わ せは、書面にて下記宛先にお送りください。

〒242-8502 神奈川県大和市下鶴間 1623 番 14 号 日本アイ・ビー・エム株式会社 法務・知的財産 知的財産権ライセンス渉外

以下の保証は、国または地域の法律に沿わない場合は、適用されません。 IBM お よびその直接または間接の子会社は、本書を特定物として現存するままの状態で提 供し、商品性の保証、特定目的適合性の保証および法律上の瑕疵担保責任を含むす べての明示もしくは黙示の保証責任を負わないものとします。国または地域によっ ては、法律の強行規定により、保証責任の制限が禁じられる場合、強行規定の制限 を受けるものとします。

この情報には、技術的に不適切な記述や誤植を含む場合があります。本書は定期的 に見直され、必要な変更は本書の次版に組み込まれます。 IBM は予告なしに、随 時、この文書に記載されている製品またはプログラムに対して、改良または変更を 行うことがあります。

本書において IBM 以外の Web サイトに言及している場合がありますが、便宜のた め記載しただけであり、決してそれらの Web サイトを推奨するものではありませ ん。それらの Web サイトにある資料は、この IBM 製品の資料の一部ではありませ ん。それらの Web サイトは、お客様の責任でご使用ください。

IBM は、お客様が提供するいかなる情報も、お客様に対してなんら義務も負うこと のない、自ら適切と信ずる方法で、使用もしくは配布することができるものとしま す。

本プログラムのライセンス保持者で、(i) 独自に作成したプログラムとその他のプロ グラム (本プログラムを含む) との間での情報交換、および (ii) 交換された情報の 相互利用を可能にすることを目的として、本プログラムに関する情報を必要とする 方は、下記に連絡してください。

IBM Corporation Department 2Z4A/SOM1 294 Route 100 Somers, NY 10589-0100 U.S.A.

本プログラムに関する上記の情報は、適切な使用条件の下で使用することができま すが、有償の場合もあります。

本書で説明されているライセンス・プログラムまたはその他のライセンス資料は、 IBM 所定のプログラム契約の契約条項、IBM プログラムのご使用条件、またはそれ と同等の条項に基づいて、IBM より提供されます。

この文書に含まれるいかなるパフォーマンス・データも、管理環境下で決定された ものです。そのため、他の操作環境で得られた結果は、異なる可能性があります。 一部の測定が、開発レベルのシステムで行われた可能性がありますが、その測定値 が、一般に利用可能なシステムのものと同じである保証はありません。さらに、一 部の測定値が、推定値である可能性があります。実際の結果は、異なる可能性があ ります。お客様は、お客様の特定の環境に適したデータを確かめる必要がありま す。

IBM 以外の製品に関する情報は、その製品の供給者、出版物、もしくはその他の公 に利用可能なソースから入手したものです。IBM は、それらの製品のテストは行っ ておりません。したがって、他社製品に関する実行性、互換性、またはその他の要 求については確証できません。 IBM 以外の製品の性能に関する質問は、それらの 製品の供給者にお願いします。

IBM の将来の方向性および指針に関するすべての記述は、予告なく変更または撤回 される場合があります。これらは目標および目的を提示するものにすぎません。

本書には、日常の業務処理で用いられるデータや報告書の例が含まれています。よ り具体性を与えるために、それらの例には、個人、企業、ブランド、あるいは製品 などの名前が含まれている場合があります。これらの名称はすべて架空のものであ り、名称や住所が類似する企業が実在しているとしても、それは偶然にすぎませ ん。

#### 著作権使用許諾:

本書には、様々なオペレーティング・プラットフォームでのプログラミング手法を 例示するサンプル・アプリケーション・プログラムがソース言語で掲載されていま す。お客様は、サンプル・プログラムが書かれているオペレーティング・プラット フォームのアプリケーション・プログラミング・インターフェースに準拠したアプ リケーション・プログラムの開発、使用、販売、配布を目的として、いかなる形式 においても、IBM に対価を支払うことなくこれを複製し、改変し、配布することが できます。このサンプル・プログラムは、あらゆる条件下における完全なテストを

<span id="page-16-0"></span>経ていません。従って IBM は、これらのサンプル・プログラムについて信頼性、 利便性もしくは機能性があることをほのめかしたり、保証することはできません。

それぞれの複製物、サンプル・プログラムのいかなる部分、またはすべての派生し た創作物にも、次のように、著作権表示を入れていただく必要があります。「(c) (お客様の会社名) (西暦年).このコードの一部は、IBM Corp. のサンプル・プログラ ムから取られています。 (c) Copyright IBM Corp. \_年を入れる\_. All rights reserved.

この情報をソフトコピーでご覧になっている場合は、写真やカラーの図表は表示さ れない場合があります。

### プログラミング・インターフェース情報

プログラミング・インターフェース情報は、プログラムを使用してアプリケーショ ン・ソフトウェアを作成する際に役立ちます。

一般使用プログラミング・インターフェースにより、お客様はこのプログラム・ツ ール・サービスを含むアプリケーション・ソフトウェアを書くことができます。

ただし、この情報には、診断、修正、および調整情報が含まれている場合がありま す。診断、修正、調整情報は、お客様のアプリケーション・ソフトウェアのデバッ グ支援のために提供されています。

#### 警告**:**

診断、修正、調整情報は、変更される場合がありますので、プログラミング・イン ターフェースとしては使用しないでください。

#### 商標

IBM、IBM ロゴおよび ibm.com は、世界の多くの国で登録された International Business Machines Corp. の商標です。他の製品名およびサービス名等は、それぞれ IBM または各社の商標である場合があります。現時点での IBM の商標リストにつ いては、http://www.ibm.com/legal/copytrade.shtml をご覧ください。

Linux は、Linus Torvalds の米国およびその他の国における商標です。

Microsoft および Windows は、Microsoft Corporation の米国およびその他の国にお ける商標です。

Java およびすべての Java 関連の商標およびロゴは Sun Microsystems, Inc.の米国お よびその他の国における商標です。

UNIX は The Open Group の米国およびその他の国における登録商標です。

この製品には、Eclipse Project [\(http://www.eclipse.org\)](http://www.eclipse.org) により開発されたソフトウェ アが含まれています。

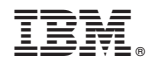

Printed in Japan